## 生产工序档案维护**(FRM0105)**

说明:维护工单生产工序。(此资料只作参考)

## 操作方法:

1、新建:新建工序编码

输入工序编码(如 "GX01") -> 点击"新建" -> 名称(工序码描述) -> 保存, 如图:

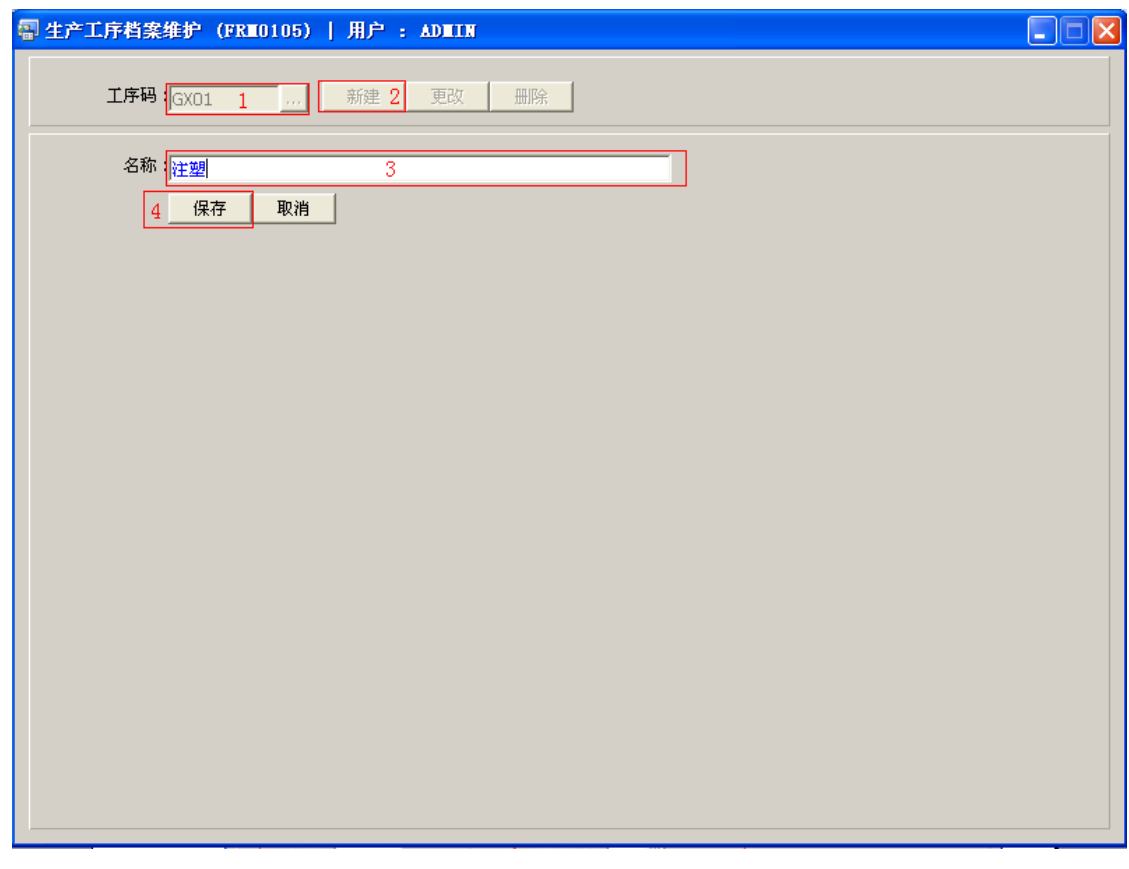

操作成功后,点击工序码浏览键 ... , 浏览窗口如图:

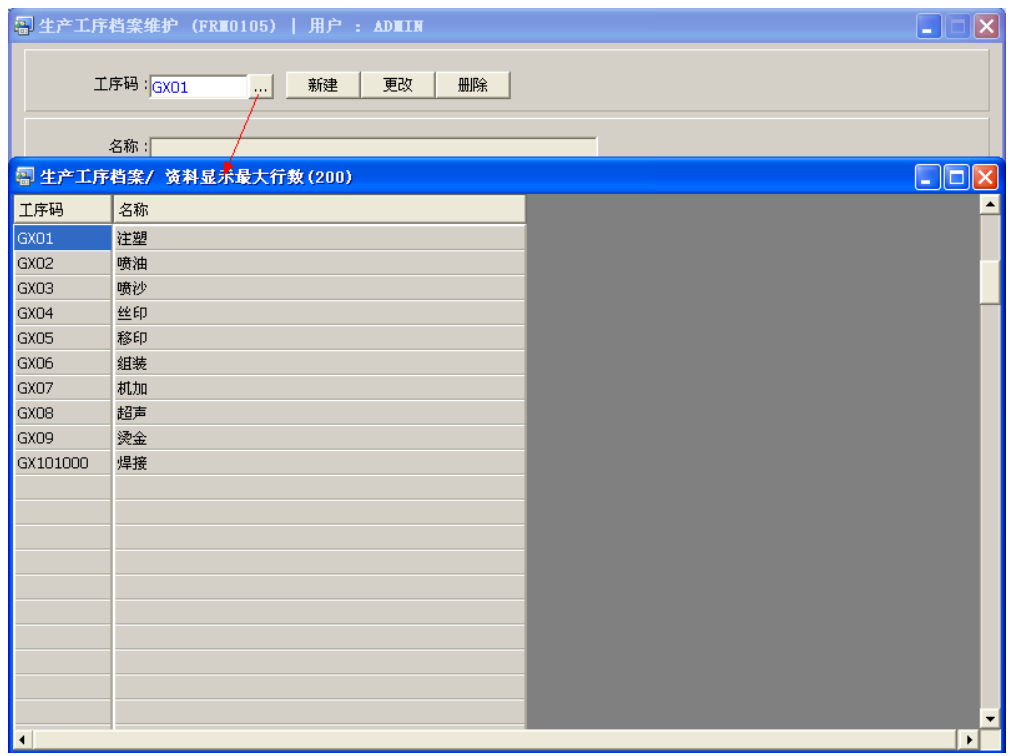

2、更改:只对工序名称作出更改。

输入需要修改的工序编码(或点击工序码浏览键 ··· 作选择) -> 点击"更改"-> 可对 工序码名称作出修改 -> 保存

3、删除:删除工序编码。

输入需要删除的工序编码 -> 点击"删除" -> 确认

## 注意事项:

- 编码设定建议统一应用英文大写或拼音大写字符。
- 已保存的工序编码将不能作修改。如发现编码有误,可通过删除后,再新建。